## **200X Handheld Digital microscope usb camera**

**Product Features:** 

#### 0.3M pixels

Lens: Dual Axis 27X & 100X Micro-Scope Lens Snap Shot: Software and Hardware (Optional) Video Capture Resolution: 2304x1738(5M Pixel),1600x1200(2M Pixel),1280x1024(1.3M Pixel),1280x960,1024x768,800x600, 640x480, 352x288, 320x240, 160x120. Frame Rate: Max. 30f/s Under 600 Lux Brightness Flicker Control: 50Hz / 60Hz Option Video Format: AVI Light Source: White Light LED x 4 (have ON/OFF function) Magnification Ratio:  $20X \sim 200X$  (Manual) Power Supply: USB Port (5V DC) PC Interface: USB2.0 & USB1.1 Operation System: Windows 98SE/ME/2000/XP/Vista Dimension: 112 mm ( L ) X 33 mm ( R ) Accessories: A1-Alloy Stand, User Guide, CD ROM (Driver), Color Box Resolution: 2-5 Mega Inner optic-lens Magnification: 10-200 times Anti-tremble picture capture function Inner LED illumination Display speed: 30FPS Interface: USB(PC)

## **Key Features:**

Handheld Digital Microscope can be connected with computer and easy to operate. It has a wide scope of applications, such as:

- 1. Skin detection
- 2. Hair root detection
- 3. Industrial inspections (such as print PCB board , precise equipment)
- 4. Printing
- 5. Textile
- 6. Biologic inspection
- 7. Antique and Jewelers inspection
- 8. Crime scene, imprint and material evidence investigation
- 9. Others

#### **System Requirement:**

The computers should be required as: OS: Windows 98 / 2000 / Me / XP/ Vista / 7, Mac 10.43 / 10.49 CPU: Pentium 300 or higher Interface: USB2.0 Internal memory: 64MB or higher HDD storage space: 12MB and above Hardware installation and Using:

1. Plug USB Cable into PC

2. If need fix, please fix the body of microscope into the clip of the tri-pod (accurately operation, please choose professional microscope adjustable stand when accurately operation is needed ), adjust the lens to the object inspected.

3. Choose the suitable distance between the and the objects , adjust the focus.

4. Adjust the LED light by touch button (not for all models) or light.

5.Take video: open the software and click "File",choose "Set capture file" to set the storage path, clik "Start capture" to start recording, click again to stop.

6.Take pictures: in windows

7 or vist system,open the software and click "File",choose "Set capture file" to set the storage path, click the "snapshot" for take photo. In XP system using coputer with a built-in camera to take photo.

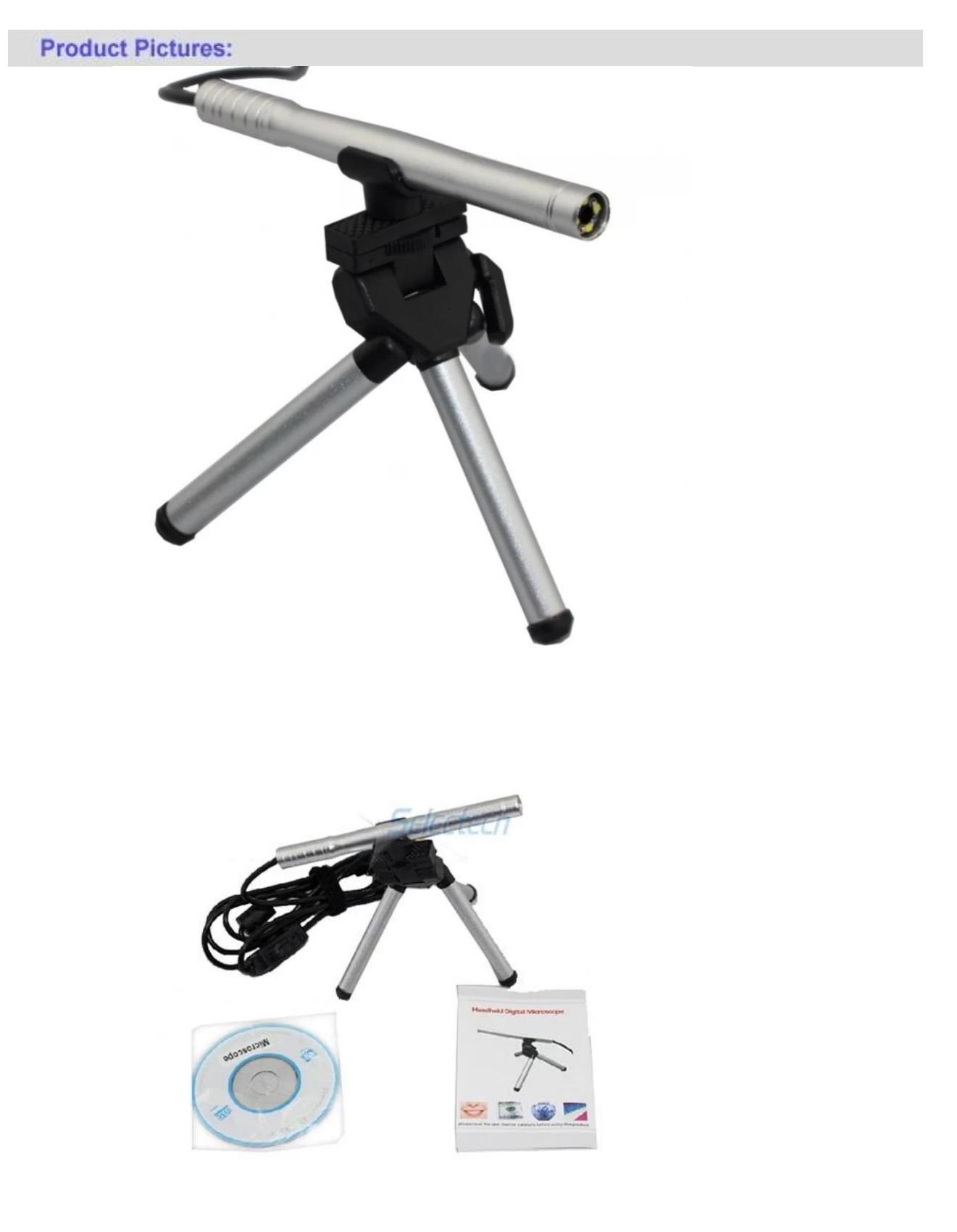

**Product Packaging:** GW / G.W.: 14 KGS

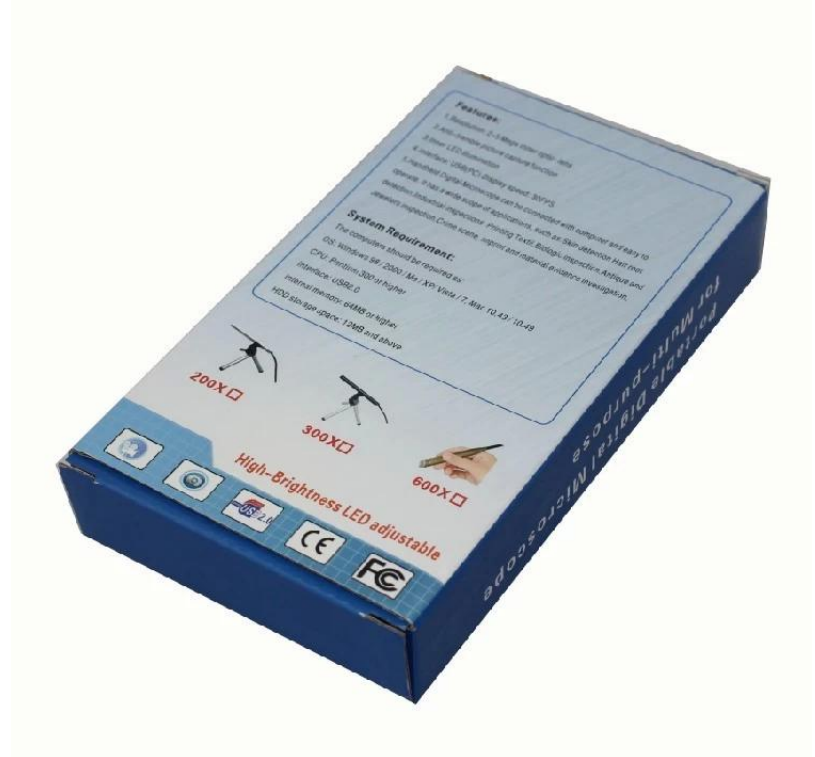

# **Approval Certification:**

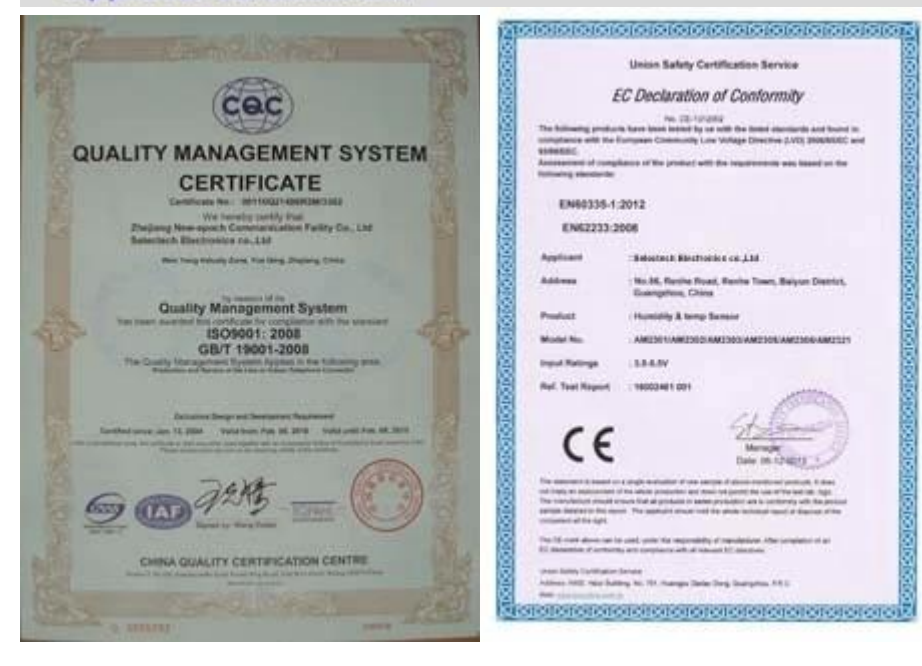

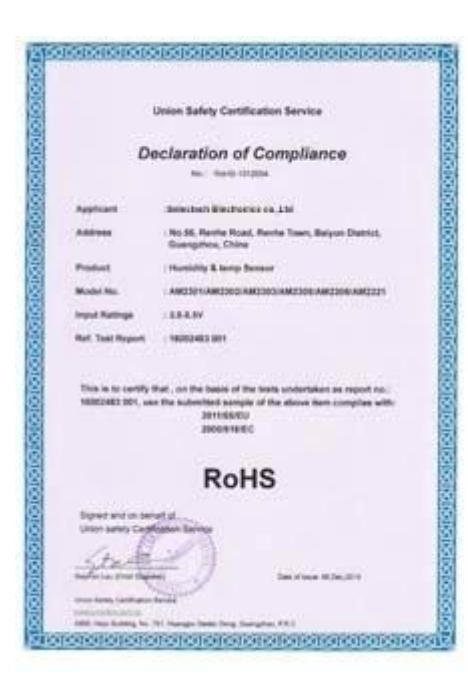

### Why Choose US:

Our goal is to provide customers products of high quality, competitive price, and superior services.

- 1.Established in 2005, about 10 years of history;
- 2.Own main factories, supply diversification products and One stop service
- 3.Certificates of ISO9001, UL, CE, EMC, CQC, RoHS, Reach, etc.
- 4. Six years Gold member in Alibaba, Aliexpress etc
- 5. Production capability more than 100 thousands pcs/ month;
- 6. Monthly export more than 50 times delivery;
- 7. Exported to more than 20 countries and regions;

8.We provide an excellent combination between prices, quality & respond, delivery, after-sales!

Selected

# Order program

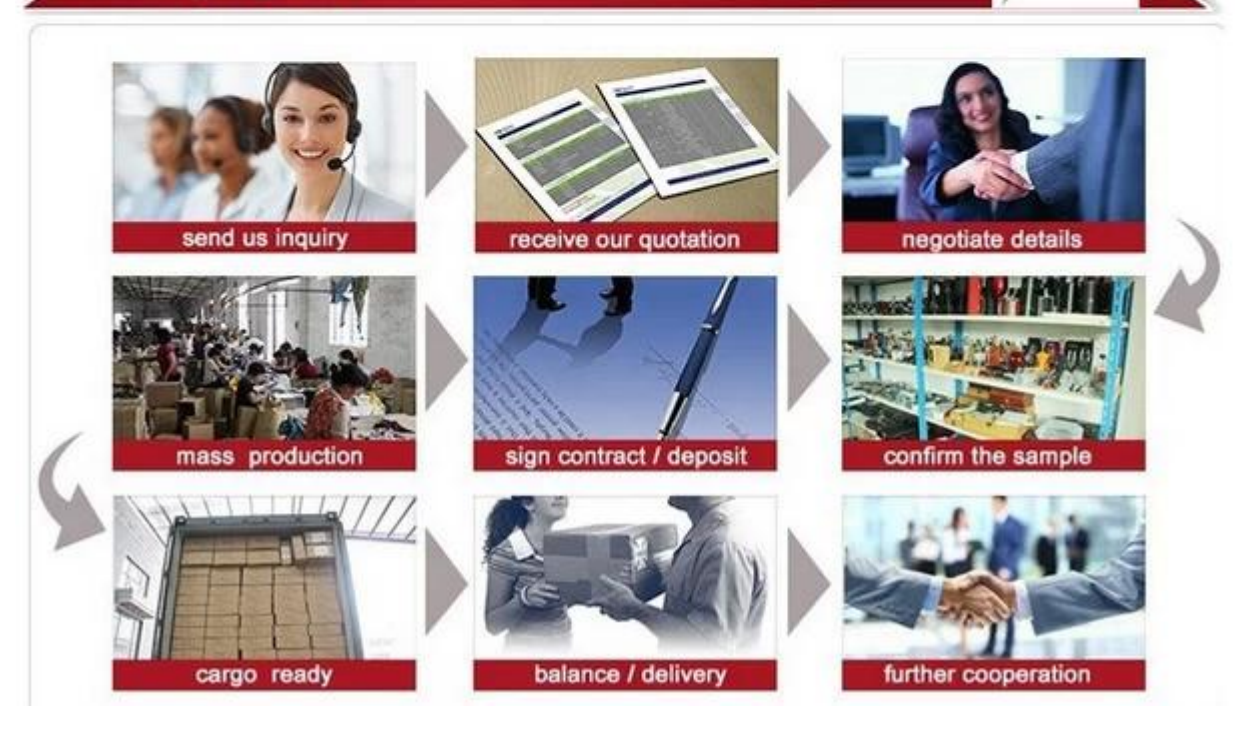